# <span id="page-0-0"></span>Laboratório de Controle de Sistemas

### Profa. Grace S. Deaecto

Faculdade de Engenharia Mecânica / UNICAMP 13083-860, Campinas, SP, Brasil. grace@fem.unicamp.br

Primeiro Semestre de 2023

<span id="page-1-0"></span>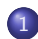

### 1 [Experimento 4](#page-1-0)

- **·** [Objetivo](#page-3-0)
- · Pré-roteiro
- **•** [Roteiro](#page-9-0)

### Experimento 4

### Controle de plantas eletrônicas utilizando um controlador PID analógico

<span id="page-3-0"></span>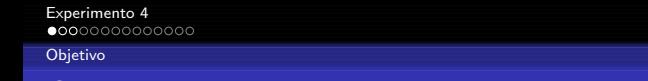

O objetivo deste experimento é implementar um controlador PID analógico utilizando um circuito com resistores, capacitores e amplificadores operacionais como apresentado na figura a seguir.

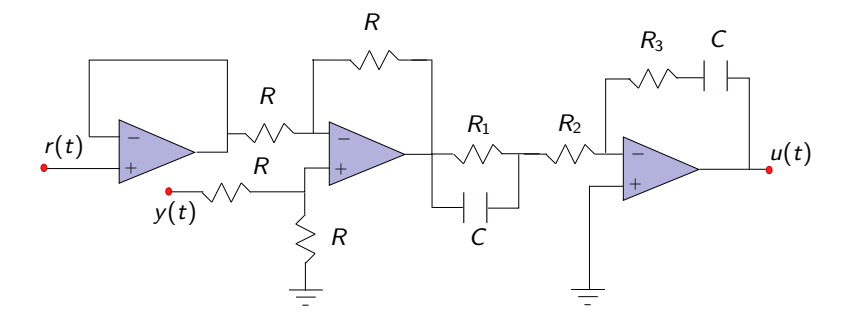

Objetivo

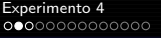

#### **[Objetivo](#page-3-0)**

# Objetivo

- Mais especificamente, utilizando o controlador PID digital de melhor desempenho obtido no Experimento 3, deseja-se determinar  $R_1$ ,  $R_2$  e  $R_3$ , utilizando valores comerciais, que sintetizem aproximadamente as constantes  $\kappa_p$ ,  $\kappa_i$  e  $\kappa_d$  já calculadas.
- · No circuito apresentado, não é difícil obter que a função de transferência do controlador é dada por

$$
C(s) = \frac{\hat{u}(s)}{\hat{\varepsilon}(s)} = \frac{R_1 R_3 C^2 s^2 + (R_1 + R_3)Cs + 1}{R_1 R_2 C^2 s^2 + (R_1 + R_2)Cs}
$$
  
em que  $C = 1$  [ $\mu$ F].

[Experimento 4](#page-1-0)<br>0000000000000

#### [Objetivo](#page-3-0)

# Objetivo

Desejamos, portanto, determinar

$$
\kappa_p + \frac{\kappa_i}{s} + \kappa_d \frac{s}{\tau s + 1} = \frac{(\kappa_d + \kappa_p \tau) s^2 + (\kappa_p + \kappa_i \tau) s + \kappa_i}{(\tau s + 1)s}
$$

$$
= \frac{\frac{R_1 R_3 C}{(R_1 + R_2)} s^2 + \frac{(R_1 + R_3)}{(R_1 + R_2)} s + \frac{1}{(R_1 + R_2)C}}{\left(\frac{R_1 R_2 C}{(R_1 + R_2)} s + 1\right) s}
$$

<span id="page-6-0"></span>Pré-roteiro

# Pré-roteiro

- $\bullet$  Utilizando a expressão anterior determine  $R_1$ ,  $R_2$  e  $R_3$  que sintetizem as constantes  $\kappa_{\bm p},\,\kappa_{i},\,\kappa_{\bm d}$  e  $\tau$  calculadas no Experimento 3 levando em conta as seguintes sugestões :
	- · Escolha resistores de valores comerciais e evite fazer associação de resistores em série ou paralelo.
	- Apenas três resistores podem ser trocados no circuito do controlador PID que será disponibilizado.

Pré-roteiro

## Pré-roteiro

 $\bullet$  A lista dos resistores disponíveis está apresentada na tabela seguinte.

|      | 10   | -27         | 39                  | 47   | 68   | 100         | 120  | 150       | 180  |
|------|------|-------------|---------------------|------|------|-------------|------|-----------|------|
| 200  | 220  | 270         | 330                 | 390  | 470  | 560         | 680  | 1k        | 1.2k |
| 1.5k | 1.8k | $2,2k$ 2.7k |                     | 3.3k | 3.9k | 4.7k l      | 6.8k | 10k       | 12k  |
| 15k  | 20k  | 22k         | 27k                 | 33k  | 39k  | 51k         | 56k  | 58k       | 68k  |
| 100k |      |             | 150k 330k 470k 510k |      |      | 560k   820k | 200k | 220k 270k |      |

TABLE – Resistores disponíveis  $(Ω)$ 

#### Pré-roteiro

## Pré-roteiro

- Na elaboração do pré-relatório os seguintes pontos devem ser considerados :
	- · Descreva o método utilizado para derivar os valores dos resistores R1, R2 e R3.
	- Caso os valores dos resistores sejam aproximados (Ex :  $R_1 = 13$ [kΩ] é aproximado por um resistor de 12 [kΩ]), discuta através de simulações que a alteração não acarreta prejuízos na implementação.
	- Verifique se o esforço de controle está entre  $\pm 10$  [volts], isso é fundamental no experimento.
	- Compare o desempenho do controlador PID analógico com o do controlador PID digital.

<span id="page-9-0"></span>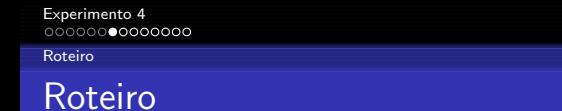

 $\bullet$  A figura a seguir mostra o PID analógico que será utilizado.

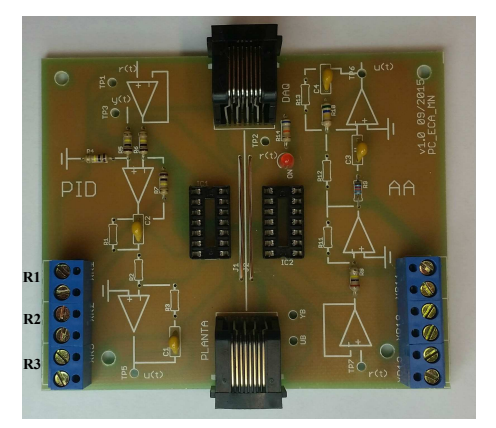

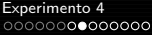

# Roteiro

· Esquema a ser montado no laboratório.

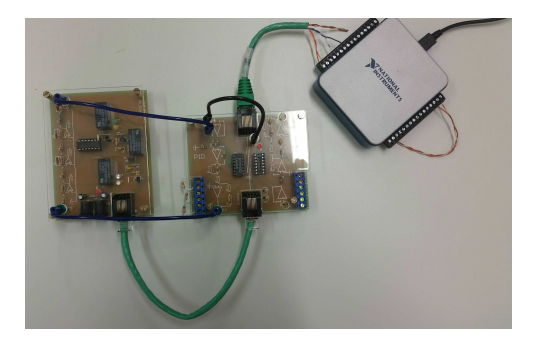

#### Materiais :

- Planta eletrônica.
- · PID analógico.
- **Placa NI-USB 6001**
- Cabo de rede
- 3 cabos banana-banana

#### Procedimento :

A montagem leva em conta o diagrama de blocos apresentado na página 1 do Experimento 3 e será repetido aqui por conveniência.

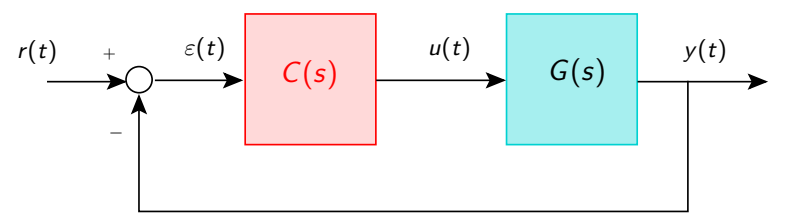

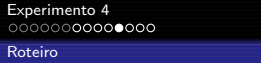

Utilizando os cabos bananas, conecte a planta ao controlador seguindo o esquema da figura anterior.

 $\bullet$  Descrição das conexões do cabo de rede entre o controlador e a placa USB-6001

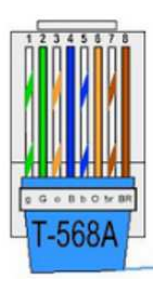

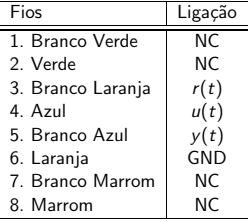

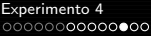

# Roteiro

- Realize um programa LabVIEW para testar o controlador.
- **Este programa é similar ao da Experiência 1.**
- $\bullet$  O sinal de referência  $r(t)$  deve ser o mesmo utilizado no experimento anterior para simular degraus repetidos.
- $\bullet$  Posteriormente, o sinal  $r_{ramp}(t)$  já definido no experimento anterior deve ser usado para simular rampas repetidas.
- Deve-se apenas modificar a indicação dos canais de leitura do bloco "DAQmx Create Channel.vi" de forma a incluir um canal adicional.
- Neste caso, acrescente uma "String Constant" na entrada "physical channels" do bloco com a indicação "Dev $x/a$ i $6:7"$ .
- Neste caso, as portas AI.6 e AI.7 foram selecionadas para a entrada dos sinais  $u(t)$  e  $y(t)$  e a sua distinção depende da maneira escolhida na ligação física.

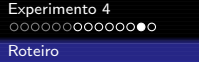

- Modifique a configuração do bloco "DAQmx Read.vi" da seguinte maneira Analog $\rightarrow$  Multiple Channels  $\rightarrow$  Single Sample  $\rightarrow$  1D DBL.
- $\bullet$  Separe os sinais  $y(t)$ ,  $u(t)$  utilizando o "Index Array" para visualizá-los separadamente em dois "Waveform Charts".
- $\bullet$  Visualize os sinais  $y(t)$ ,  $u(t)$  e  $r(t)$  e armazene os resultados para posterior análise no Matlab.
- Compare com os resultados obtidos no pré-laboratório e justifique.

### <span id="page-16-0"></span>[Experimento 4](#page-1-0)<br>0000000000000

[Roteiro](#page-9-0)

# Programa LabView utilizado

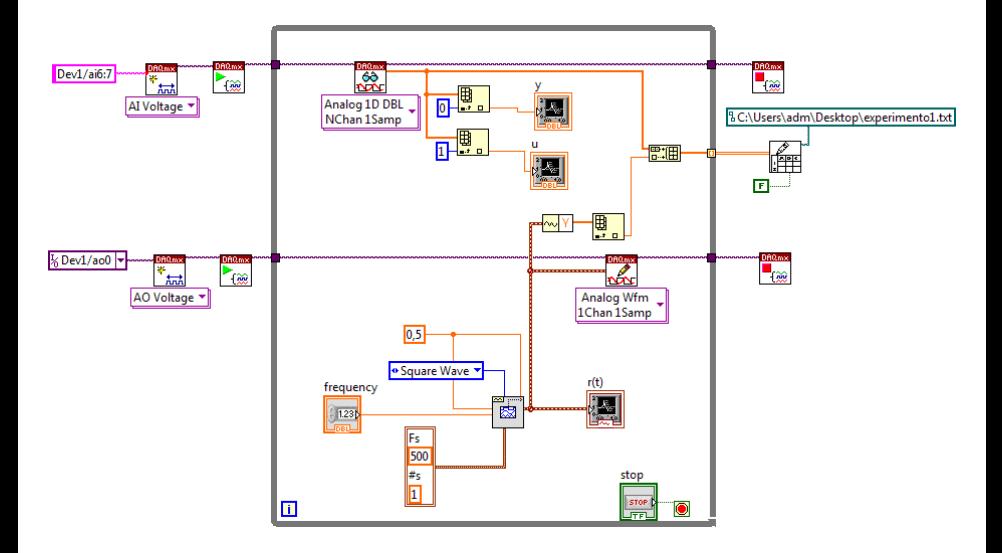